# The By The Glass Debit System

With the By The Glass Debit system your wine serving system is converted in to a self service application. The cashless payment system is integrated directly in the Wine dispenser and with a separate loading station it is possible to charge and unload cards for your clientele.

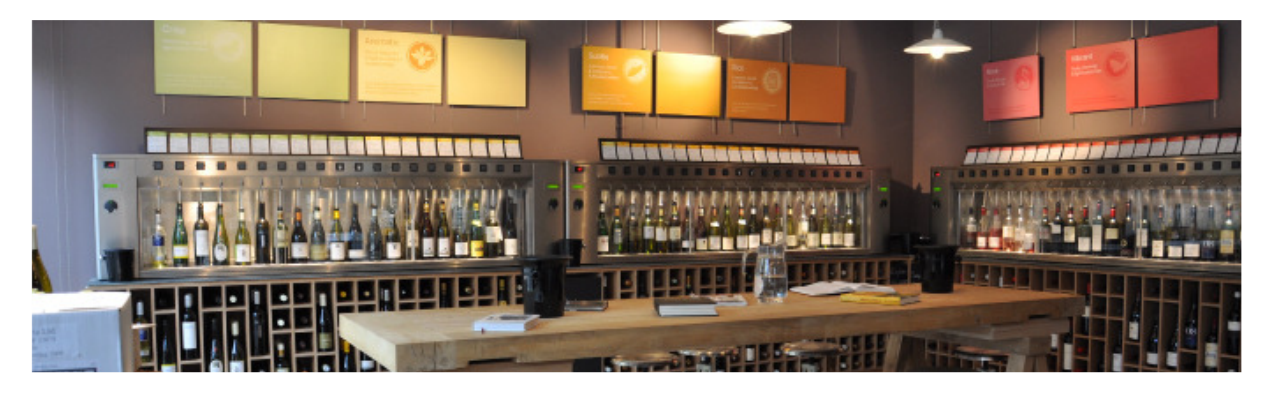

## **Features**

 Up to 16 bottles with 3 programmable portions each 48 prices total, up to 3 self programmable prices per bottle Programming cards (master cards) for all kind of settings and maintenance (dosing of portions, setting prices and others) Empty bottle recognition

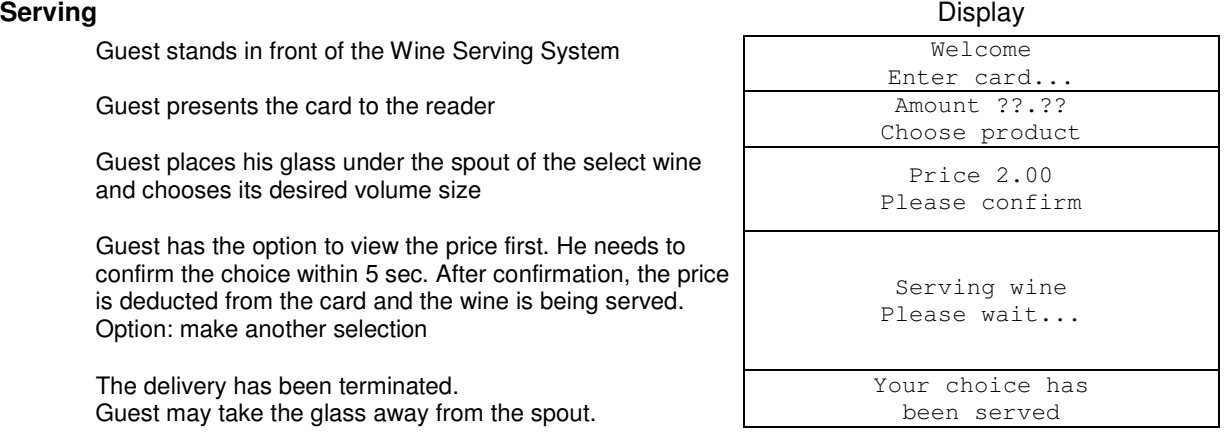

Serving Exceptions

## Bottle empty Display

Function: to avoid that the desired volume of wine cannot be dispensed completely (but paid at full price), the intelligence supervises all outputs. For every bottle a counter is used to control the volume. If the desired volume cannot be dispensed, guest will receive a message on the display.

## Bottle nearly empty: Guest makes a selection which cannot be delivered. Another volume is still possible (i.e. small instead of half) Bottle empty: Guest makes a selection which cannot be delivered. No other volume can be provided.

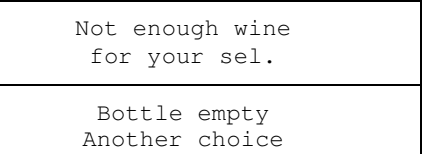

# Not enough money and the contract of the contract of the contract of the Display

Situation: the guest makes a selection, but there is not enough money on the card. Customer then needs to make another selection (cheaper price) or reload the card.

# Not enough money:

Guest makes a selection which cannot be delivered. Another volume is still possible (i.e. small instead of half) Card not loaded, balance =  $0$ : Guest inserts an empty card and makes a selection.

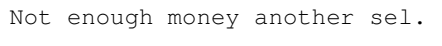

No enough money Price 2.50

# **Installation processes**

The following procedures have to be accomplished in order to setup the machine. An un-configured machine contains factory default settings which may not be convenient.

# Programming glass volumes **Display** Display

CALIBRAT. MODE CHOOSE PRODUCT

Product x calibrated

First of all, the glass volumes must be configured. Every glass size (sip, half glass, full glass) of each bottle can be programmed individually.

# Using: **calibration card**

Presents the **calibration card** to the card reader.

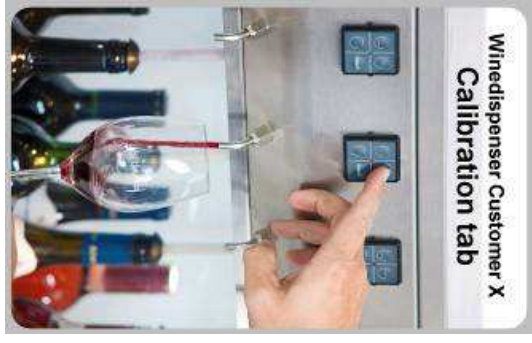

 Press the **SMALL** button and keep this pressed as long as desired.

When the button is released, the dosing stops and the delivered volume is stored.

Continue with all volumes of all bottles in the same way.

For easy copying of set volumes to all bottles see next chapter

# Programming bottle volumes and the control of the control of the Display

Every bottle volume can be programmed individually or can be copied from the first bottle by using the: **calibration bottle card** 

 Present the **calibration bottle card** to the card reader. Winedispenser Customer X **Calibration bottle** 

Press the **SMALL** button and keep this pressed as long as the bottle is filled and stop when there is no liquid in the bottle anymore.

> When the button is released, the dosing terminates and the delivered volume is stored

Continue with all positions of all bottles in the same way.

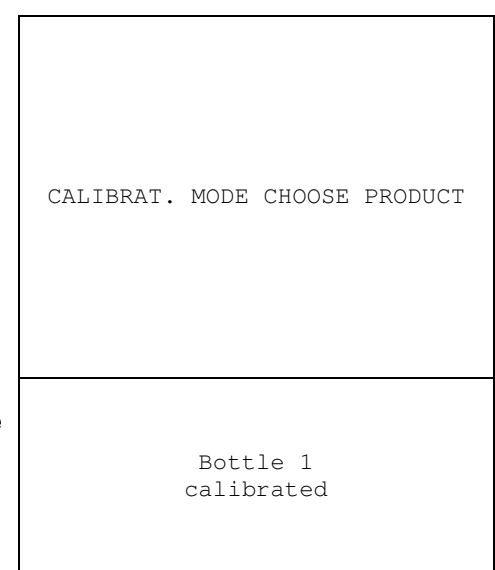

### Alternative: calibrate all bottles as the same volume

Copy the bottle volumes from the first bottle to all bottles: Press the **MEDIUM** button and keep this pressed as long as the bottle is filled and stop when there is no liquid in the bottle anymore.

> The calibrated bottle volume from bottle 1 is copied to all other bottles.

Copy the glass volumes from the first bottle to all other bottles

### Press the **LARGE button once**

 All glass sizes (SMALL, MEDIUM, LARGE) from bottle 1 are copied to all other bottles.

# Programming prices **Display** Display

Every volume of every bottle has its own price. There are no useful default settings. With the master card, the standard price of each volume can be programmed by using the: **price card**

 Present the **price card** to the card reader. The card must remain present during the whole programming procedure.

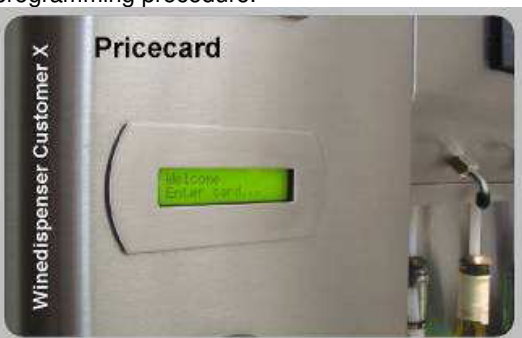

 Select the bottle volume that has to be modified. The selection number and price is displayed.

 The price can be increased by pressing **SMALL** in 0.10 steps.

Decreasing by 0.10 is done with the **LARGE** button.

 Storing (only temporarily) the price is done with the button **MEDIUM**.

Continue with all volumes of all bottles in the same way

. Removing the **price card** will store all changed prices definitively.

# **Maintenance processes**

# Replacing the empty bottle discussed by the Display Display

When doing this action the system is informed, that a certain empty bottle (or nearly empty) will be replaced by a full one. This can be done by using the: **Maintenance card** 

Present the **Maintenance card** to the card reader.

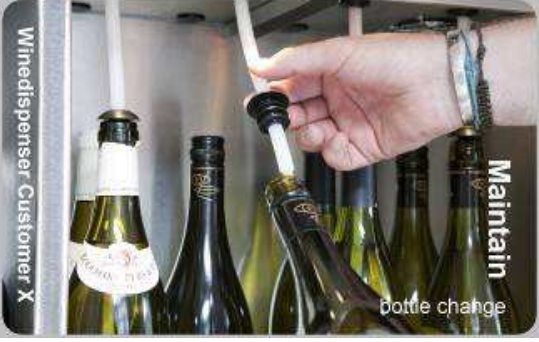

Press the **SMALL** button

 Alternative: changing all bottles. Press the **LARGE** button.

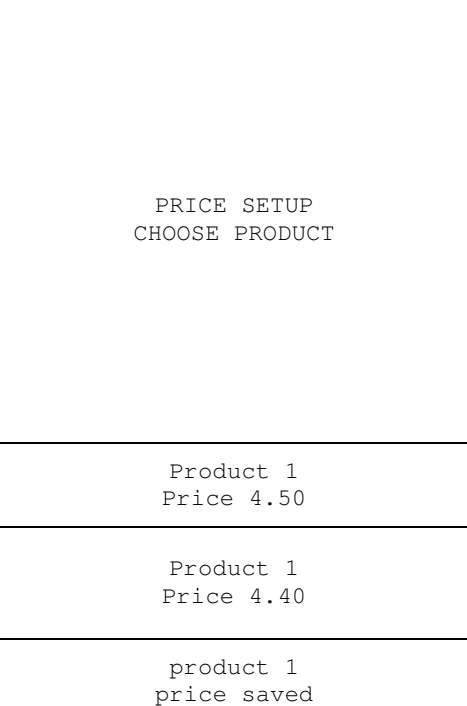

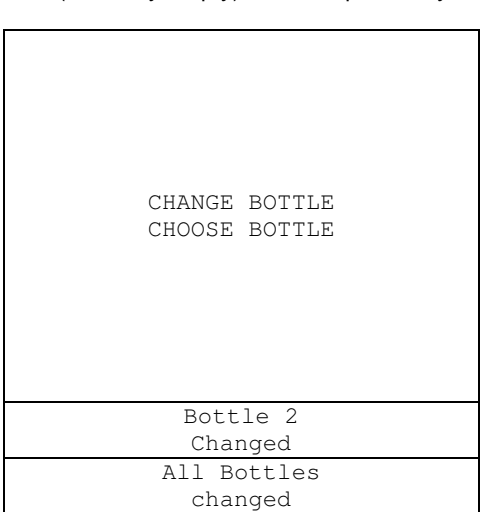

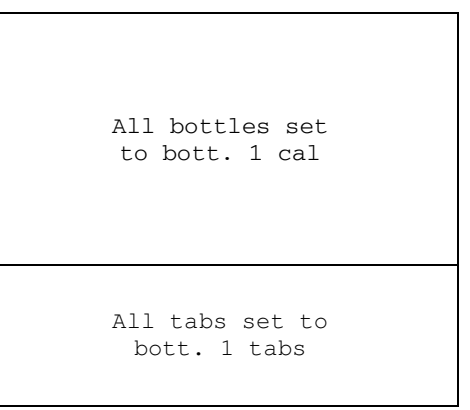